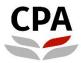

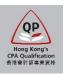

# **Qualification Programme (QP)**

# Practical Experience Online System (Authorized Employer – Information Update Form)

**User Guide** 

# Highlights of Authorized Employer Information Update

# How to update changes?

# Organization Details/ Contact Details/ Nature of Business/ Size of Organization

# **Group Registration**

- Add new subsidiary(ies)/ affiliate(s)
- Update the particulars of registered subsidiary(ies)/ affiliate(s)

# **Training Personnel**

- Update the particulars of Training Personnel
- Add new Counselor(s)
- Remove existing Training Personnel
- Change of MIC and SC

# **Training of Staff**

- Update the particulars of QP Student(s) and Other Prospective Member(s)
- Add new QP Student(s)/ Other Prospective Member(s)
- Remove existing QP Student(s)/ Other Prospective Member(s)

# **Deregistration of Authorized Employer status**

# Authorized Employer (AE) – Information Update Form

# User Guide

This user guide shows you how to complete an information update form. Please read this document carefully before completing the form.

# Whom to submit

- Member-In-Charge (MIC)
- Member-In-Charge Deputy (MIC Deputy)
- Scheme Coordinator (SC) drafting the form for MIC/ MIC Deputy if needed

# When to complete the form

Within one month when there are any updates on your AE records; or you would like to apply deregistration (details refer to P.15).

# **During application**

Submitters (i.e. MIC/ MIC Deputy/ SC) should ensure the input data in each section is correct and then click the "Validate & Save" button before moving to the next section.

# After submission

Upon receipt all of the required information, an application result will normally be available within one month. Any missing or incomplete information can delay the processing of the application. The Institute reserves the right to verify where necessary the information furnished by the AE with any third parties concerned.

# Successful completion of updates

- > The submitter will receive an email when the application is approved.
- Any updates on the name or contact details of your organization will be reflected on the Institute's website.
- Each newly added Counselor(s) and QP student(s) will receive a notification email, which contains information about the supervision arrangement.

# Where to access the form

To access the form, please login the <u>Practical Experience Online System</u> and access to the **Landing Page**.

### Illustrative example:

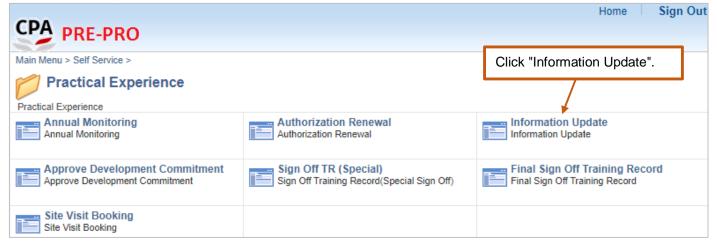

# (i) To create a new form; or

|                             |               |                   | Inform              | nation Update                   |                             |                  |                             | â            | :       | ۲     |
|-----------------------------|---------------|-------------------|---------------------|---------------------------------|-----------------------------|------------------|-----------------------------|--------------|---------|-------|
| Information Update          | Information U | pdate             |                     |                                 |                             |                  |                             |              |         |       |
| Saved/ Submitted IU records | Authorized En | nployer           |                     |                                 |                             |                  |                             |              |         | 1 row |
| Saved/ Submitted to records | AE Number     | Organization Name | CPA Practice        | Appointment From                | Appointment To              | Last Update      | Deregistration              | Upd          | ate Inf | D     |
|                             | AE202206      | PEF Limited       | Ν                   | 01/01/2010                      | 30/06/2025                  | 16/05/2023       | Request                     | 1            | New     |       |
| (1) Select                  | "Informati    | on Update".       | aved record for fur | ther updating, please go to "Sa | aved/ Submitted IU records" | tab.             |                             | /            |         |       |
|                             |               |                   |                     |                                 |                             | (2) Clic<br>crea | ck "New" bu<br>ate a new fe | tton<br>orm. | to      |       |

# (ii) To resume a saved form.

|                              |             |                   | Saved/ Submitted | IU records                          |            | <b>A</b> : Ø                                             |
|------------------------------|-------------|-------------------|------------------|-------------------------------------|------------|----------------------------------------------------------|
| Information Update           | Saved/ Subr | nitted IU records |                  |                                     |            |                                                          |
| Saved/ Submitted IU records  | Authorized  | Employer          |                  |                                     |            |                                                          |
| Savea/ Subinitied to records | AE Number   | Organization Name | Submission Date  | Submitted By                        | Status     | Delete                                                   |
|                              | AE202206    | PEF Limited       |                  | Miss CHEUNG Susan                   | Saved      | Delete                                                   |
| (1) Select "Infor            | rmation U   | pdate Transaction | ".               | (2) Click the "Sa<br>to continue th |            |                                                          |
|                              |             |                   |                  |                                     | le update. | Note:<br>You can delete<br>any "Saved" forms<br>anytime. |

# How to fill out the form

After opening the form, please follow the steps below to complete the information update form. You can click the "Restore" button to undo the changes you have made in that section.

**Step 1:** Read the **Welcome** page information carefully and click "Next" button to go to the next section.

| WELCOME<br>O Visited                    | WELCOME<br>Notes                                                                                                    | Click "Notes" to get more authorization requirements.                                                                                                    |
|-----------------------------------------|----------------------------------------------------------------------------------------------------|----------------------------------------------------------------------------------------------------|
| ORGANIZATION DETAILS<br>O Not Started   | Welcome to the online information update form!                                                                                       |                                                                                                    |
| CONTACT DETAILS<br>O Not Started        | Authorized Employers ("AE")/ Authorized Supervisors (",<br>this form when there are any changes in information file<br>staff, etc.). | AS") should submit<br>d with the Hong Kong Institute of Certified Public Accountants ("Institute") (e.g. organization details, contact details and training of                                                                                                    |
| NATURE OF BUSINESS<br>O Not Started     | and agree to abide by the Practical Experience Codes a                                                                               | quirements below carefully before completing this form. You are always reminded to observe the roles and responsibilities of AE/AS<br>nd Guidelines and other requirements as prescribed by the Institute for retaining the registration status as an AE/AS.                                                                                                    |
| SIZE OF ORGANIZATION<br>O Not Started   | Professional Accountants Ordinance and Professional A                                                                                | nstitute for the purposes relating to the administration of the practical experience requirements for membership admission under the<br>ccountants By-laws. In addition, the institute may use the collected data for statistical research and analysis. The provision of<br>ver, insufficient information may result in rejection of an application. Data collected may be accessible by the Institute's officers, |
| GROUP REGISTRATION<br>O Not Started     | committees or persons processing the application and re<br>Unless otherwise agreed, any documents containing you                     | elated matters.<br>ur personal data that you provide to the Institute will become the property of the Institute and will not be returned to you. The                                                                                                    |
| TRAINING PERSONNEL     Visited          | Institute will destroy any documents it holds in accordan<br>statement on its website at: https://www.hkicpa.org.hk/er               | ce with its internal policy and applicable laws. Please refer to the Institute's privacy policy and personal information collection<br>//Tools/Privacy-policy.                                                                                                    |
| TRAINING OF STAFF<br>O Visited          |                                                                                                    |                                                                                                    |
| DECLARATION AND SUBMISSION<br>O Visited |                                                                                                    |                                                                                                    |

Note: You can click the information icon <sup>1</sup> to view reminder notes under different sections.

Step 2: Select the section(s) that need to update, click "EDIT" button to input the updated information. Click "Validate & Save" button before moving to another section.

# 2.1 Organization Details/ Contact Details/ Nature of Business/ Size of Organization

| <b>(1)</b> Clie          | ck "EDIT" button. | ]                                                                                                    |                 |
|--------------------------|-------------------|----------------------------------------------------------------------------------------------------|-----------------|
|                          |                   | EDIT                                                                                                    |                 |
|                          |                   |                                                                                                    |                 |
|                          |                   |                                                                                                    |                 |
| F Limited                |                   |                                                                                                    |                 |
|                          |                   |                                                                                                    |                 |
|                          |                   |                                                                                                    |                 |
|                          |                   |                                                                                                    |                 |
| Organizatio              | n Details         | ····· +                                                                                                    | Validate & Save |
| No                       | (2) In            | put the new                                                                                                    |                 |
| Revised PEF Limited      | EI EI             | nglish and/ or                                                                                                    |                 |
|                          | C                 | hinese name(s).                                                                                                    |                 |
|                          |                   |                                                                                                    |                 |
|                          |                   | as organization, please ch                                                                                                    | eck.            |
|                          | nong Kong         |                                                                                                    |                 |
|                          |                   |                                                                                                    |                 |
| v of the latest valid Bu | singes            |                                                                                                    |                 |
|                          |                   | • • •                                                                                                    | alidate & Save" |
| the organization.        |                   | button t<br>update.                                                                                                    | o save after    |
|                          | F Limited         | Organization Details No Revised PEF Limited BR 111111 For other non-profit organization or institute or overse HKG Q Hong Kong Y of the latest valid Business Certificate (or equivalent | F Limited       |

# 2.2 Group Registration

If you need to apply for/ update your group registration, please follow the below instructions and click "Validate & Save" button before moving to another section.

# 2.2 (a) Add new subsidiary(ies)/ affiliate(s)

#### Illustrative example:

| GROUP REGISTRATION<br>Notes<br>A holding company of a group together with its<br>under a centralized human resources function<br>so that the group as a whole provides a consist<br>To apply for group registration, the MIC is requinames of the holding company/ entity and the<br>Please upload the scanned documents in JPE<br>In addition, the MIC is required to tick all the b<br>the uploaded group chart is true and correct. | subsidiaries or an e<br>and their training sys-<br>stent training environ<br>uired to upload a duly<br>subsidiaries/ affiliate<br>aG, TIF or PDF forma | ntity with its affiliates<br>stems are under the<br>ment (human resourd<br>s signed and stamped<br>s concerned. | influence and control of th<br>ces and training systems)<br>d application letter (sample | tration provided that<br>le Member-In-Charg<br>to the QP students<br>e attached) and a gr | the subsidiaries/ affiliates are<br>e ("MIC") of the holding compa<br>employed by the group.<br>roup chart showing the relations | operating<br>any/ entity<br>ship and |
|----------------------------------------------------------------------------------------------------|----------------------------------------------------------------------------------------------------|----------------------------------------------------------------------------------------------------|------------------------------------------------------------------------------------------|-------------------------------------------------------------------------------------------|----------------------------------------------------------------------------------------------------|--------------------------------------|
| Current                                                                                                    |                                                                                                    |                                                                                                    |                                                                                          |                                                                                           |                                                                                                    |                                      |
| Subsidiary(ies)/Affiliate(s)<br>Name of Subsidiary(ies)/Affiliate(s)                                                                                                    | Туре                                                                                                    | CPA Practice                                                                                                    | Firm/CP/PC No.                                                                           | BR/CR No.                                                                                 | Appointment From                                                                                                    |                                      |
| 2022 Affiliate & Co.                                                                                                    | Affiliate                                                                                                    | No                                                                                                    |                                                                                          | 888                                                                                       | 01/01/2021                                                                                                    | >                                    |
| Add Subsidiary(ies)/Affiliate(s)                                                                                                    | (1) Cli                                                                                                    | ck this button                                                                                                  | to add new subs                                                                          | idiary(ies)/ a                                                                            | ffiliate(s).                                                                                                    |                                      |
| <ul> <li>Upload supporting documents</li> </ul>                                                                                                    |                                                                                                    |                                                                                                    |                                                                                          |                                                                                           |                                                                                                    |                                      |
|                                                                                                    | tach supporti                                                                                                    | ng document                                                                                                    | ( <b>Note</b> ).                                                                         |                                                                                           |                                                                                                    |                                      |
| Declaration by MIC This is to certify that the uploaded grou This is to certify that the holding comp<br>This is to certify that the holding comp<br>tralized human resources function and<br>environment (human resources and trainin                                                                                                    | any/entity and its s<br>their training syste                                                                                                    | ubsidiary(ies)/affilia<br>ms are under my in                                                                    | fluence and control so t                                                                 | hat the Group as a                                                                        | whole provides a consistent                                                                                                    |                                      |
| (3) Check the boxes to make                                                                                                    | e declaration.                                                                                                    |                                                                                                    |                                                                                          | (4) Click                                                                                 | "Validate & Save" b                                                                                                    | outton.                              |

*Note:* Please upload the following supporting document:

- a letter, issued by the Member-In-Charge, certifying the fulfilment of group registration requirements;
- a group chart, certified as true and correct by the nominated Member-In-Charge, showing the details of the holding company/ entity and the subsidiary(ies)/ affiliate(s) concerned; and
- > a business registration certificate (or equivalent document) of each subsidiary/ affiliate.

# 2.2 (b) Update the particulars of registered subsidiary(ies)/ affiliate(s)

# Illustrative example:

| GROUP REGISTRATION                                                                                                    |                                |            |                           |              |                         |                                 | Validate & Save     |
|----------------------------------------------------------------------------------------------------|--------------------------------|------------|---------------------------|--------------|-------------------------|---------------------------------|---------------------|
| A holding company of a group together w<br>under a centralized human resources fun<br>so that the group as a whole provides a c | ction and their training syste | ems are ur | nder the influence and co | ntrol of the | Member-In-Charge        | e ("MIC") of the hold           | ing company/ entity |
| To apply for group registration, the MIC is<br>names of the holding company/ entity and                                         | required to upload a duly s    | igned and  | stamped application lette |              |                         |                                 |                     |
| Please upload the scanned d                                                                                                    |                                |            |                           |              |                         |                                 |                     |
| the uploaded group chart is to                                                                                                  | lect the subsidiary            |            |                           | -            |                         | ation requirements c            | an be satisfied and |
| Current (2) Cli                                                                                                    | ck "EDIT" button               | to upda    | ate the relevant          | informat     | tion.                   |                                 |                     |
| Subsidiary(ies)/Affiliate(s)                                                                                                    |                                |            |                           |              |                         |                                 |                     |
| Name of Subsidiary(ies)/Affiliate(s)                                                                                            | Туре                           | CPA Prac   | ctice Firm/CP/P0          | C No.        | BR/CR No.               | Appointment Fr                  | rom                 |
| 2022 Affiliate & Co.                                                                                                    | Affiliate                      | No         |                           |              | 888                     | 01/01/2021                      | >                   |
|                                                                                                    |                                |            |                           |              |                         |                                 |                     |
| Changes                                                                                                    |                                |            |                           |              |                         |                                 |                     |
|                                                                                                    | Cancel                         |            | Subsidi                   | iary(ies)/   | Affiliate(s)            |                                 | Validate and Sav    |
| Add Subsidiary(ies)/Affiliate(s)                                                                                                |                                | *Туре      | Affiliate 🗸               | Г            |                         |                                 | <b></b>             |
|                                                                                                    | CPA                            | Practice   | No                        |              |                         | change of                       |                     |
| Upload supporting documents                                                                                                    | Engl                           | ish Name   | 2022 Affiliate & Co.      |              | subsidiary              |                                 |                     |
| Add Attachment                                                                                                    | _                              |            |                           | */           |                         | nese name(s                     | ).                  |
|                                                                                                    | Chine                          | ese Name   |                           | ¥ L          |                         |                                 |                     |
| Declaration by MIC                                                                                                    | *Nature of                     | Business   | C2                        | ۹            | Commerce (Corp          | orate and Finance)              |                     |
| <ul> <li>This is to certify that the uploaded</li> <li>This is to certify that the holding c</li> </ul>                         | c B                            | R/CR No.   | BR 888                    |              |                         | subsidiary/                     |                     |
| centralized human resources function<br>environment (human resources and tra                                                    |                                | ent From   | 01/01/2021                | Ιηρι         | ıt "Appointm            | nent To" date                   |                     |
|                                                                                                    | Appoir                         | ntment To  |                           |              |                         |                                 |                     |
| (3B) Name change of sub                                                                                                    |                                | Region     | HKG                       | Q            | Hong <mark>K</mark> ong |                                 |                     |
| Jpload a copy of the latest                                                                                                    |                                | dress 1    | 1                         |              |                         |                                 | <b>(5</b> ) Click   |
| Registration Certificate (or e<br>document) of the subsidiary                                                                   |                                | dress 2    |                           |              |                         |                                 | "Validate ar        |
| name change.                                                                                                    |                                | aress Z    | 2                         |              |                         |                                 | Save" butto         |
| 5                                                                                                    | 1                              | dress 3    | 3                         |              |                         |                                 |                     |
|                                                                                                    |                                | District   | Wan Chai                  | Q            |                         |                                 |                     |
|                                                                                                    |                                | Area       | Hong Kong                 | Q            |                         |                                 |                     |
|                                                                                                    | l                              |            |                           | -            |                         |                                 |                     |
| (6) Check the boxes to ma                                                                                                    | ake declaration.               |            |                           |              |                         | <u> </u>                        |                     |
|                                                                                                    |                                |            |                           |              | • • •                   | Click "Valida                   |                     |
|                                                                                                    |                                |            |                           |              |                         | ton before mo<br>other section. | uving to            |
|                                                                                                    |                                |            |                           |              | and                     | Siner Section.                  |                     |

# 2.3 Training Personnel

# 2.3 (a) Update the particulars of Training Personnel

- Member-In-Charge (MIC)
- Member-In-Charge Deputy (MIC Deputy)
- Scheme Coordinator (SC)
- Counselor

(1) Select the related Training Personnel record that need to update.

- (2) Click "EDIT" button to update the relevant information.
- (3) Click "Validate & Save" button before moving to another section.

#### Illustrative example:

| TRA   | INING PERS   |            | Member-In- | Charge          |            |                  |                  |             |                                         |   | ] |
|-------|--------------|------------|------------|-----------------|------------|------------------|------------------|-------------|-----------------------------------------|---|---|
| Curre | nt           |            |            |                 |            |                  |                  |             |                                         |   |   |
| Memb  | er-In-Charge |            |            |                 |            |                  |                  |             |                                         |   |   |
| Title | Family Name  | Given Name | HKICPA No. | Other Institute | Department | Job Position     | Appointment From | Contact No. | Business Email (for PEF communications) |   |   |
| Miss  | CHEUNG       | Susan      | F07520     |                 |            | Finance Director | 01/01/2010       |             | campefuat+405@gmail.com                 | > |   |

# 2.3 (b) Add new Counselor(s)

### Illustrative example:

| RAINING PERS           | ONNEL         | - Counse      | elor               |                  |                  |                     |                                            |                     | Validate & Sav                      | e |
|------------------------|---------------|---------------|--------------------|------------------|------------------|---------------------|--------------------------------------------|---------------------|-------------------------------------|---|
| irrent                 |               |               |                    |                  |                  |                     |                                            |                     |                                     |   |
| ounselor               |               |               |                    |                  |                  |                     |                                            |                     |                                     | _ |
| D Title Family<br>Name | Given<br>Name | HKICPA<br>No. | Other<br>Institute | Department       | Job Position     | Appointment<br>From | Business Email (for PEF<br>communications) |                     | udents and other<br>bective members |   |
| C1 Miss CHEUNG         | Susan         | F07520        |                    |                  | Finance Director | 01/01/2010          | campefuat+405@gmail.co                     | m                   | 1                                   | > |
| Batch Upload of C      | Counselor     |               |                    |                  |                  |                     | _                                          |                     |                                     |   |
| •                      |               |               |                    |                  | efer to Apr      |                     |                                            |                     |                                     |   |
| Download Template      | e ()          |               | $\succ$            |                  | o use "bate      | ch upload"          |                                            |                     |                                     |   |
| o file exists          |               |               |                    | function.        |                  |                     |                                            |                     |                                     |   |
|                        |               |               |                    |                  |                  |                     |                                            |                     |                                     |   |
| Upload file Im         | nport data    |               |                    | (1)              | Click this       | s hutton an         | d fill in the partic                       | culars of Counselo  | r(c)                                |   |
|                        |               |               |                    |                  |                  |                     | <u>unselor ID</u> will be                  |                     | (3).                                |   |
| hanges                 |               |               |                    |                  |                  |                     |                                            | Counselor has bee   | n –                                 |   |
| Add Counselor          |               |               |                    |                  |                  | the online          |                                            |                     | ''                                  |   |
|                        |               |               |                    |                  |                  |                     |                                            |                     |                                     |   |
| pload Membership       | Certificat    | e/License (   | Сору               |                  |                  |                     |                                            |                     |                                     |   |
| Add Attachment         | 0             |               |                    |                  |                  |                     |                                            |                     |                                     |   |
| Aud Attachment         | Ŭ [           | (2) Ot        | hor Inc            | titute's m       | ombori           |                     |                                            |                     | 1                                   |   |
|                        |               | • •           |                    |                  |                  | harahin aa          | tificata ao auna                           | arting decument     |                                     |   |
|                        |               | PI            | ease up            |                  | CPA mem          | bership ce          | tilicate as suppo                          | orting document.    |                                     |   |
|                        |               | Nata          |                    | a wa ha wa hi wa | a a wifi a a fa  |                     |                                            | a tha image         |                                     |   |
|                        |               |               |                    |                  | centilicate      | , piease m          | ark <b>COPY</b> acros                      | s the image         |                                     |   |
|                        |               | Deron         | e uploa            | u.               |                  |                     |                                            |                     |                                     |   |
|                        |               |               |                    |                  |                  |                     |                                            |                     |                                     |   |
|                        |               |               |                    |                  |                  |                     | (3) (                                      | Click "Validate & S | ave" button                         |   |

2.3 (c) Remove existing Training PersonnelNote: AE is requested to <u>appoint</u> a new MIC if the existing MIC appointment is to be terminated. For details, please refer to 2.3 (d) Change of MIC and SC.

Illustrative example (Counselor):

| TRA   | ININ  | IG PERS        | ONNEL         | - Counse      | lor                | (1) Solo                    | et the relati    | od Councol          | or record that need to                     | Validate & Save                                     |
|-------|-------|----------------|---------------|---------------|--------------------|-----------------------------|------------------|---------------------|--------------------------------------------|-----------------------------------------------------|
| Curre | ent   |                |               |               |                    |                             |                  |                     |                                            |                                                     |
| Coun  | selo  | r              |               |               |                    | _/                          |                  |                     |                                            |                                                     |
| ID 1  | Title | Family<br>Name | Given<br>Name | HKICPA<br>No. | Other<br>Institute | Departmen                   | t Job Position   | Appointment<br>From | Business Email (for PEF<br>communications) | No. of QP students and other<br>prospective members |
| C1    | Miss  | CHEUNG         | Susan         | F07520        |                    | •                           | Finance Director | 01/01/2010          | campefuat+405@gmail.com                    | 1 >                                                 |
| +     |       |                |               |               |                    |                             |                  |                     |                                            |                                                     |
|       |       | Car            | icel          |               |                    |                             |                  | Counselor           |                                            | Validate and Save                                   |
|       |       |                |               |               |                    | Counselor ID                | C1               |                     |                                            |                                                     |
|       |       |                |               |               | HK                 | (ICPA Member                | Yes              |                     |                                            |                                                     |
| L     |       | CP.            | A             |               |                    |                             |                  |                     |                                            |                                                     |
|       |       |                |               |               | HKICPA Me          | embership No.               | F07520           |                     |                                            |                                                     |
|       |       | PE             | RSONNEL       |               |                    |                             |                  |                     |                                            |                                                     |
|       |       |                |               |               |                    | *Title                      |                  |                     |                                            |                                                     |
|       |       |                |               |               |                    | *Family Name                |                  |                     |                                            |                                                     |
|       |       |                |               |               |                    | *Given Name<br>Chinese Name | Susan            |                     |                                            |                                                     |
|       |       |                |               | *Name o       |                    | Organization                | PEF Limited      | ~                   |                                            |                                                     |
|       |       |                |               |               |                    | Department                  |                  |                     |                                            |                                                     |
|       |       |                |               |               |                    |                             | Finance Director | (2) Immut           | "Annaintment Tell date                     |                                                     |
|       |       |                |               | *Commonce     |                    | f employment                | ******           | ( <b>2)</b> Input   | "Appointment To" date                      | ·                                                   |
|       |       |                |               | Commence      |                    | bintment From               |                  | /                   |                                            |                                                     |
|       |       |                |               |               |                    | opointment To               |                  | Ē                   | (3) Click "Valida                          | ate & Save" button.                                 |
|       |       |                | *R11          | siness Email  |                    |                             | campefuat+405@g  |                     |                                            |                                                     |
|       |       | N              |               |               |                    | tive members                |                  | man.com             |                                            |                                                     |
|       |       |                | or or ar ora  | donto una o   | and prooper        |                             |                  |                     |                                            |                                                     |

# 2.3 (d) Change of MIC and SC

Note 1: Only the existing MIC can terminate his/ her appointment and appoint a successor.

| PERSONNEL                                                        |                                                                                                    |
|------------------------------------------------------------------|----------------------------------------------------------------------------------------------------|
| *Title                                                           | Miss                                                                                                    |
| *Family Name                                                     | CHEUNG                                                                                                    |
| *Given Name                                                      | Susan                                                                                                    |
| Chinese Name                                                     | (1) Input "Appointment To" date of the                                                                                                    |
| *Name of Employing Organization                                  | PEF Limited existing MIC.                                                                                                    |
| Department                                                       | (2) Click "Validate & Save" button.                                                                                                    |
| *Job Position                                                    | Finance Director                                                                                                    |
| *Commencement date of employment                                 | *********                                                                                                    |
| *Appointment From                                                | 01/01/2010                                                                                                    |
| Appointment To                                                   |                                                                                                    |
| *Business Email (for PEF communications)                         | campefuat+405@gmail.com                                                                                                    |
| Country code + *Contact No.                                      |                                                                                                    |
| Changes                                                          |                                                                                                    |
| New / Updated Member-In-Charge                                   |                                                                                                    |
| Action Title Family Given HKICPA Other<br>Name Name No. Institut | e Department Job Position Appointment From Appointment To Contact Business Email (for PEF No. communications)                                     |
| Updated Miss CHEUNG Susan F07520                                 | Finance Director 01/01/2010 30/06/2022 22877228 campefuat+405@gmail.com >                                                                         |
| Add Member-In-Charge                                             |                                                                                                    |
| Note: This button                                                | and fill in the particulars of a new MIC.<br>will appear after you input your "Appointment To" date.<br>a also apply to SC page.<br>Save" button. |

Illustrative example (Change of MIC):

**Note 2**: The AE is required to provide a written submission to the Institute's Practical Experience Team if the AE appoints a new MIC <u>after</u> the termination of the old MIC.

# 2.4 Training of Staff

# 2.4 (a) Update the particulars of QP Student(s) and Other Prospective Member(s)

| QP Student         Student No.       Family Name       Given Name       Counselor ID       Counselor Name       Commencement date of supervision       AE/A S Remarks         S213200       CHAN       Siu Siu       C1       CHEUNG Susan       01/01/2020         Other Prospective Member         Counselor Name       Name of Institute of Other Prospective Member(s)       No. of Other Prospective         C1       CHEUNG Susan       CPAA       CPAA       Please refer to Appendix B on how to use "batch upload" function.                                                                                                    | TRAINING C<br>Current | DF STAFF    |          | record<br>(2) Update<br>Note: | that need to up<br>the relevant in<br>You can make u<br>ride information |                               | "AE/AS Remarks"      | Validate & Sav | e |
|----------------------------------------------------------------------------------------------------|-----------------------|-------------|----------|-------------------------------|--------------------------------------------------------------------------|-------------------------------|----------------------|----------------|---|
| S213200       CHAN       Siu Siu       C1       CHEUNG Susan       01/01/2020         Other Prospective Member         Counselor Name       Name of Institute of Other Prospective Member(s)         C1       CHEUNG Susan       CPAA         Please refer to Appendix B<br>on how to use "batch upload"                                                                                                    | QP Student            |             |          |                               |                                                                          |                               |                      |                |   |
| Other Prospective Member       Counselor ID     Counselor Name       C1     CHEUNG Susan       CPAA         Please refer to Appendix B on how to use "batch upload"                                                                                                    | Student No.           | Family Name | Given Na | me Counselor IE               | Counselor Name                                                           | Commencement date of supervis | sion AE/AS Remarks   | TR Type        |   |
| Counselor ID       Counselor Name       Name of Institute of Other Prospective Member(s)       No. of Other Prospective         C1       CHEUNG Susan       CPAA       CPAA <ul> <li>Batch Upload of Student</li> <li>Download Template</li> <li>Please refer to Appendix B on how to use "batch upload"</li> <li>No. of Other Prospective</li> <li>No. of Other Prospective</li> <li>No. of Other Prospective</li> <li>CPAA</li> <li>CPAA</li> <li></li></ul>                                                                                                    | S213200               | CHAN        | Siu Siu  | C1                            | CHEUNG Susan                                                             | 01/01/2020                    |                      | Online         | > |
| C1 CHEUNG Susan CPAA    Batch Upload of Student  Download Template  Please refer to Appendix B on how to use "batch upload"                                                                                                    | Other Prospectiv      | ve Member   |          |                               |                                                                          |                               |                      |                |   |
| Batch Upload of Student       Download Template     Image: Description of the second state of the second state of the s | Counselor ID          | Counselor N | lame     | Name of Institute             | of Other Prospective Mem                                                 | ber(s)                        | No. of Other Prospec | tive Member(s) |   |
| Download Template Please refer to <u>Appendix B</u><br>on how to use "batch upload"                                                                                                    | C1                    | CHEUNG Su   | isan     | CPAA                          |                                                                          |                               |                      | 1              | > |
| Upload file Import data (3) Click "Validate & Save" b                                                                                                    | Download Ter          | mplate 👔    | }        | on how                        | to use "batch up                                                         | load"                         | ick "Validate & Save | " button       |   |

# 2.4 (b) Add new QP Student(s)/ Other Prospective Member(s)

| TRAINING OF STAFF There is no QP students and other pro | spective members under the organization currently                                                                                                    | Validate & Save |
|---------------------------------------------------------|----------------------------------------------------------------------------------------------------|-----------------|
| QP Student Other Prospective Member                     | <ul> <li>(2) Click this button and fill in the particulars of QP student(s).</li> <li>Note: You can make use of the optional field "AE/AS Remarks" to provide information (e.g. staff ID no.) for your internal reference.</li> </ul> |                 |
| Changes Add QP Student Add Other Prospective Member(s)  | <ul><li>(3) Click this button and fill in the particulars of<br/>Other Prospective Member(s).</li></ul>                                                                                                    |                 |

# 2.4 (c) Remove existing QP Student(s)/ Other Prospective Member(s)

|     | TRAINING OI       | FSTAFF           | (1)            | Select the I<br>Member re |                 |              |            | Prospe        | ctive       |            |            | Validate &  | & Save |
|-----|-------------------|------------------|----------------|---------------------------|-----------------|--------------|------------|---------------|-------------|------------|------------|-------------|--------|
|     | QP Student        |                  |                |                           | cord that       | need to t    | ipdate.    |               |             |            |            |             |        |
|     | Student No.       | Family Name      | Given Name     | Counselor ID              | Counselor N     | ame Cor      | nmencement | t date of sun | ervision    | ΔΕ/Δ       | Remarks    | TR Type     |        |
|     | S213200           | CHAN             | Siu Siu        | C1                        | CHEUNG Sus      |              | )1/2020    | r dute of sup |             | ALAS       | Remarks    | Online      |        |
|     |                   |                  | Siu Siu        | CT                        | CHEUNG SU       | an 01/0      | 1/2020     |               |             |            |            | Unline      | >      |
|     | Other Prospective | e Member         |                |                           |                 | _/           |            |               |             |            |            |             |        |
|     | Counselor ID      | Counselor Na     | ame Na         | ame of Institute of C     | ther Prospectiv | re Member(s) |            |               |             | No. of Oth | er Prospec | tive Member | s)     |
|     | C1                | CHEUNG Sus       | san Cl         | РАА                       |                 | +            |            |               |             |            |            |             | 1 >    |
|     |                   |                  |                |                           |                 |              |            |               |             |            |            |             |        |
|     |                   |                  |                |                           |                 |              |            |               |             | _          | L          |             |        |
| cel |                   |                  | Q              | P Student                 |                 |              |            | Valida        | te and Save | ]←         |            |             |        |
|     |                   |                  | *Student No.   | S213200                   |                 |              |            |               |             |            |            |             |        |
|     |                   |                  | *Family Name   | CHAN                      |                 |              |            |               |             |            |            |             |        |
|     |                   |                  | *Given Name    | Siu Siu                   |                 | (2) Inpu     | ut the fo  | llowina       | dates:      |            | ור         |             |        |
|     | *Student          | Employing Orga   | nization Name  | PEF Limited               |                 |              |            | - 0           |             |            |            |             |        |
|     |                   | A                | E/AS Remarks   |                           |                 | • •          |            |               | nploym      | ent"       |            |             |        |
|     |                   |                  | Department     |                           |                 |              | if appro   |               | in this fi  | ield only  |            |             |        |
|     | *Comm             | encement date o  |                | *****                     | /               |              |            |               | nt will lea |            |            |             |        |
|     | Comm              |                  |                |                           |                 |              |            |               | anizatio    |            |            |             |        |
|     |                   | End date o       | of employment  |                           | <b>#</b>        |              |            |               |             |            |            |             |        |
|     |                   |                  | Counselor ID   |                           |                 | (ii)         | "End da    | ate of S      | upervis     | sion"      |            |             |        |
|     | *0                |                  |                | CHEUNG Susan              | / I             |              |            |               |             | 1          | ┛╽         |             |        |
|     | Comm              | nencement date o | -              |                           |                 |              | (3) (      |               | alidato 8   | Save" b    | utton      | ר ו         |        |
|     |                   | End date of      | of Supervision |                           |                 |              | (3)        |               |             | Save L     | utton.     |             |        |
|     |                   |                  | TR Type        | Online                    |                 |              |            |               |             |            |            |             |        |
|     |                   |                  |                |                           |                 |              |            |               |             |            |            |             |        |
|     |                   |                  |                |                           |                 |              |            |               |             |            |            |             | ,<br>  |
|     |                   | Cancel           |                |                           | Other P         | rospectiv    | e Memi     | ber           |             |            | Valid      | ate and Sa  | ve     |
|     |                   |                  |                | *C                        | Counselor ID    | C1           | 1          |               |             |            |            |             |        |
|     |                   |                  |                | Cour                      | nselor Name     | CHEUNG S     | iusan      |               |             | this field |            |             |        |
|     |                   | *Name of         | Institute of O | ther Prospective          | e Member(s)     | CPAA         |            |               |             | Prospecti  |            | mbers       |        |
|     |                   |                  | No. of O       | ther Prospective          | e Member(s)     | 1            |            | un            | uer this    | Counsel    | Uľ.        |             |        |
|     |                   |                  | 10.010         | alor rospective           | s member(5)     | Ľ            |            |               | _           |            |            |             |        |
|     |                   |                  |                |                           |                 | Restore      |            |               | (3) C       | lick "Vali | date &     | Save" b     | utton  |
|     |                   |                  |                |                           |                 |              |            |               |             |            |            |             |        |

# **Step 3: Submit** the online form.

# SC's view of submission page

# Illustrative example:

# SC's view of "DECLARATION AND SUBMISSION" section (if SC draft the form for MIC/ MIC Deputy)

| DECLARATION AND                                                  | SUBMISSION                                                                                                    |                                     |         |                                             |
|------------------------------------------------------------------|----------------------------------------------------------------------------------------------------|-------------------------------------|---------|---------------------------------------------|
| DECLARATION                                                      | (1) Read the Declarations carefully.                                                                                           |                                     |         |                                             |
|                                                                  | nd responsibilities of AE and agree to abide by the Practica<br>etaining the registration as an AE.                            | al Experience Codes and Guide       | elines  | and other requirements as prescribed by the |
|                                                                  | details of the disciplinary or regulatory action to the Institu<br>tion by the Institute or other accountancy/ regulatory bodi |                                     | eputy o | or Counselor has been subject to any        |
| 3. We understand that the Inst<br>unfit to continue the registra | titute has the right to terminate our registration as an AE if<br>ation.                                                       | f the Institute's Qualification and | d Exar  | ninations Board is of the view that we are  |
| 4. We undertake to fully co-op                                   | perate with any enquiry, briefing, interview or investigation                                                                  | conducted by the Institute in re    | elation | to our registration and role as an AE.      |
|                                                                  | ation given in this Information Update form is true and com<br>damage that we may suffer arising from this form.               | plete to the best of our knowle     | dge ar  | nd belief, and we waive all claims against  |
|                                                                  | Click the "Printer" icon to export and<br>eview your completed form.                                                           | cords.                              |         |                                             |
| Please note to save the printe                                   | d report in a secured location as the report may contain p                                                                     | ersonal data of you and your st     | taff.   |                                             |
| Please refer to the Institute's p                                | privacy policy and personal information collection statement                                                                   | nt on its website at : http://www   |         | Click "SUBMIT" button                       |
|                                                                  |                                                                                                    |                                     |         | for MIC/ MIC Deputy's review.               |
|                                                                  |                                                                                                    |                                     | -       |                                             |

# MIC/ MIC Deputy's view of submission page

#### Illustrative example:

# MIC/ MIC Deputy's view of "DECLARATION AND SUBMISSION" section (after SC's submission)

| DECLARATION AND SUBMISSION                                                                                                    | Push Back SUBMIT                                                                                   |
|----------------------------------------------------------------------------------------------------|----------------------------------------------------------------------------------------------------|
| DECLARATION                                                                                                    |                                                                                                    |
| <ol> <li>We understand the roles and responsibilities of AE and agree to abide by the Practical Experi-<br/>retaining the registration as an AE.</li> </ol>                       | ience Codes and Guidelines and other requirements as prescribed by the Institute for obtaining and |
| <ol><li>We undertake to notify the details of the disciplinary or regulatory action to the Institute in writ<br/>the Institute or other accountancy/ regulatory bodies.</li></ol> | ting if any MIC, MIC Deputy or Co Submit for the Institute's approval                              |
| <ol><li>We understand that the Institute has the right to terminate our registration as an AE if the Inst<br/>registration.</li></ol>                                             |                                                                                                    |
| 4. We undertake to fully co-operate with any enquiry, briefing, interview or investigation conduct                                                                                | button to submit the form after                                                                    |
| <ol><li>We declare that the information given in this Information Update form is true and complete to<br/>damage that we may suffer arising from this form.</li></ol>             | the best of our knowledge and b                                                                    |
| Please click the "Print" button to review and print the information update form for your records.                                                                                 |                                                                                                    |
| e Pu                                                                                                    | ush Back to the SC                                                                                 |
| Please note to save the printed report in a secured location as the report may contain per                                                                                        | IC/ MIC Deputy can input comments for SC's                                                         |
| Please refer to the institute's privacy policy and personal information collection statement                                                                                      | ew before clicking "Push Back" button.                                                             |
|                                                                                                    | C can also input comment for MIC/ MIC Deputy's ew when re-submit the form.                         |
| Submission date : 17/05/2022                                                                                                    |                                                                                                    |
| Submission time : 11:21:19AM                                                                                                    |                                                                                                    |
| Comments (for AE internal use) (optional)                                                                                                    |                                                                                                    |

*Note:* After submission, the date and time of submission will appear on the screen. **Please save a copy** of the submitted form for your record. You <u>will not be able to access</u> to the submitted form once you log out the system. Besides, the (primary) submitter will receive a confirmation email once the application (or updates are) is approved.

# How to check the form status

After submission of the form, you can check the status under **Saved/ Submitted IU records**.

#### Illustrative example:

|                             |                 |                   | Saved/ Submitted II | J records         |                          |
|-----------------------------|-----------------|-------------------|---------------------|-------------------|--------------------------|
| Information Update          | Saved/ Submitte | ed IU records     |                     |                   |                          |
| Saved/ Submitted IU records | Authorized Emp  |                   |                     |                   |                          |
| Saved/ Submitted to records | AE Number       | Organization Name | Submission Date     | Submitted By      | Status                   |
|                             | AE202206        | PEF Limited       | 19/10/2022          | Miss CHEUNG Susan | Pending for PEF Approval |
|                             | AE202206        | PEF Limited       |                     | Miss CHEUNG Susan | Saved                    |
|                             | AE202206        | PEF Limited       | 28/09/2022          | Miss CHEUNG Susan | Approved                 |
|                             |                 |                   |                     |                   |                          |

# How to apply for AE deregistration

MIC can apply for AE deregistration via the online system.

# Step 1: Click "Request" button under "Deregistration".

|                             |                   |                                     | Inform                   | nation Update                  |                    |                  |                | Â     | :        | ۲     |
|-----------------------------|-------------------|-------------------------------------|--------------------------|--------------------------------|--------------------|------------------|----------------|-------|----------|-------|
| Information Update          | Information Up    | date                                |                          |                                |                    |                  |                |       |          |       |
| Saved/ Submitted IU records | Authorized Em     | ployer                              |                          |                                |                    |                  |                |       |          | 1 row |
| Saved/ Submitted to records | AE Number         | Organization Name                   | CPA Practice             | Appointment From               | Appointmen         | t To Last Update | Deregistration | Upd   | ate Info | •     |
|                             | AE202206          | PEF Limited                         | Ν                        | 01/01/2010                     | 30/06/2025         | 16/05/2023       | Request        | 1     | New      |       |
|                             |                   |                                     |                          |                                |                    |                  |                |       |          |       |
|                             | Note : If you wou | ld like to retrieve your previously | y saved record for furth | her updating, please go to "Sa | aved/ Submitted IU | MIC to click th  | is "Request'   | ' but | ton.     |       |
|                             |                   |                                     |                          |                                |                    |                  |                |       |          |       |

# **Step 2:** Read the **Important Notes** carefully and click "Next" button to go to the next section.

| 1 IMPORTANT NOTES<br>Visited         | Step 1 of 2: IMPORTANT NOTES                                                                                                    |
|--------------------------------------|----------------------------------------------------------------------------------------------------|
| 2 WITHDRAWAL DE TAILS<br>Not Started | <ul> <li>Please fill in the following fields in next step "Withdrawal Details":</li> <li>1) Effective date of withdrawal</li> <li>2) Withdrawal reason</li> <li>Please be reminded to complete any of the following outstanding tasks soon. AE-Training Personnel/ AS will be unable to access to the online system upon the Institute's approval of authorization withdrawal.</li> <li>1) Proper communication with all relevant parties (e.g. Counselors and QP students) regarding authorization withdrawal.</li> <li>2) Counselor/ AS review and sign off the QP students' Training Records.</li> <li>3) MIC/ AS perform final sign-off on the QP students' Training Records.</li> </ul> |

#### **Step 3:** Provide the withdrawal details and submit the request.

| 1 IMPORTANT NOTES<br>Visited    | Step 2 of 2: WITHDRAWAL DETAILS  | (         | <ol> <li>Input "Effe<br/>of withdray</li> </ol> |                | SUBMIT      |
|---------------------------------|----------------------------------|-----------|-------------------------------------------------|----------------|-------------|
| 2 WITHDRAWAL DETAILS<br>Visited | AE English Name PE               |           | <ol> <li>Select "Wi reason"</li> </ol>          | thdrawal       |             |
|                                 | AE Chinese Name                  |           | /                                               |                | • /         |
|                                 | Appointment From 01/             |           |                                                 |                |             |
|                                 | Appointment To 30/               | )/06/2025 |                                                 |                |             |
|                                 | *Effective date of withdrawal 30 | 0/06/202  | 5 🕨 🗰                                           | <b>(3)</b> Cli | ck "SUBMIT" |
|                                 | *Withdrawal reason               |           | · ·                                             | but            | tton.       |
|                                 |                                  |           |                                                 |                |             |

٦

*Note:* After approval by the Institute, you will receive a notification to confirm the deregistration of your organization.

# Enquiry

Please send email to pef-enquiry@hkicpa.org.hk.

### Appendix A – Instruction for batch upload feature of Counselors

Appendix A

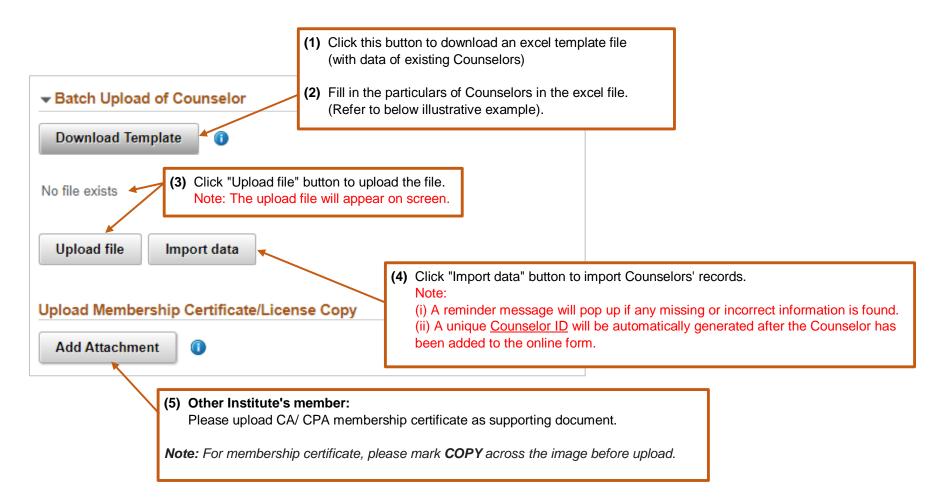

(6) Click "Validate & Save" button before moving to the next section.

#### Illustrative Example:

Appendix A

Demo input are in **blue** color.

Note: If there is <u>no update</u> on particular Counselor, you can leave the "Action" column as blank.

| Action *<br>(A = Add)<br>(U =<br>Update) |                | Member | HKICPA<br>Membership<br>No. |      |          | Membership<br>/ License No. | Admission<br>(dd-mm-yyyy) | Province/City |      | Family<br>Name * | Given<br>Name * | Name | Name of<br>employing<br>organization * | Department | Position *          |                    |            |        | Business email<br>(For PEF<br>communications) * |
|------------------------------------------|----------------|--------|-----------------------------|------|----------|-----------------------------|---------------------------|---------------|------|------------------|-----------------|------|----------------------------------------|------------|---------------------|--------------------|------------|--------|-------------------------------------------------|
| U                                        | C1             | Y      | F07520                      |      | *****    |                             | *****                     |               | Miss | CHEUNG           | Susan           |      | PEF Limited                            |            | Finance<br>Director | ****               | 01-01-2010 |        | cs@peflimited.oom                               |
| A                                        |                | Y      | F07521                      |      |          |                             |                           |               | Ms   | но               | Mary            |      | PEF Limited                            |            | Finance<br>Manager  | 01-01-2010         | 01-01-2010 |        | mh@peflimited.com                               |
| A                                        |                | N      |                             | СРАА | СРА      | LM2022                      | 30-04-2005                |               | Ms   | LAI              | Mei Mei         |      | PEF Limited                            |            | Finance<br>Manager  | 01-01-2010         | 01-01-2010 |        | Imm@peflimited.com                              |
|                                          | MPLE:<br>CPA m | embe   | er                          |      |          |                             |                           |               |      |                  |                 |      |                                        |            |                     | SAMPLI<br>Other In |            | member | ]—                                              |
|                                          |                |        | SAMPLE                      |      | selor wi | th undo                     | tos                       |               |      |                  |                 |      |                                        |            |                     |                    |            |        |                                                 |

Guide to update the excel file:

- Name of Institute (for Other Institute's member) input the institute code which can be found in Appendix C.
- Registered Province/City (for CICPA member only) provide the registered province/ city of the CICPA qualification in Appendix D.
- **Title** provide Counselors' title by choosing one of the following codes:

| Dr | Miss | Mr | Mrs | Ms | Prof | Sir |
|----|------|----|-----|----|------|-----|
|    |      |    |     |    |      |     |

# Appendix B – Instruction for batch upload feature of QP students

# Appendix B

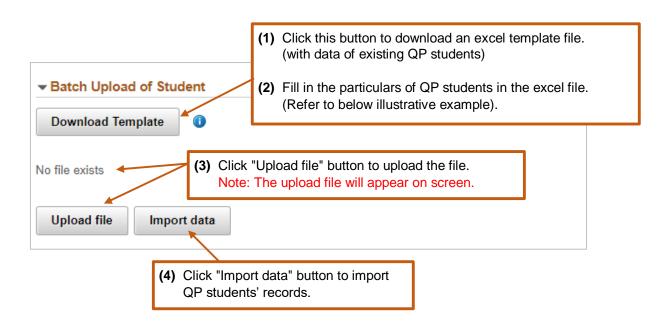

(5) Click "Validate & Save" button before moving to the next section. Note: A checking message will pop up if system found Counselor exceeds the 1:8 ratio at any point of time.

#### Illustrative Example 1 – Change Counselor for QP student

Appendix B

Demo input are in **blue** color.

| Action*<br>(A = Add)<br>(U = Update) |         |    |             | Student Organization<br>Name * | AE/AS remarks<br>(Optional) | Department |            | End date of<br>Employment of<br>student<br>(dd-mm-yyyy) | Counselor ID * |              | date of    | End date of<br>Supervision<br>(dd-mm-yyyy) |
|--------------------------------------|---------|----|-------------|--------------------------------|-----------------------------|------------|------------|---------------------------------------------------------|----------------|--------------|------------|--------------------------------------------|
| U                                    | S213204 | LI | Shing Shing | PEF Limited                    |                             |            | *****      |                                                         | C1             | CHEUNG Susan | 01-01-2018 | 31-12-2021                                 |
| A                                    | S213204 | u  | Shing Shing | PEF Limited                    | Team A                      | Finance    | 01-01-2018 |                                                         | C7             | CHENG Max    | 01-01-2022 |                                            |
|                                      |         |    |             |                                |                             |            |            |                                                         | C1             | CHEUNG Susan |            |                                            |
|                                      |         |    |             |                                |                             |            |            |                                                         | C3             | HO Mary      |            |                                            |
|                                      |         |    |             |                                |                             |            |            |                                                         | C4             | LEE David    |            |                                            |
|                                      |         |    |             |                                |                             |            |            |                                                         | C5             | WONG Chris   |            |                                            |
|                                      |         |    |             |                                |                             |            |            |                                                         | C6             | CHENG Joe    |            |                                            |
|                                      |         |    |             |                                |                             |            |            |                                                         | C7             | CHENG Max    |            |                                            |

**Step 1:** Provide "End date of Supervision" of QP student with the existing Counselor.

Step 2: Add a new record to assign a new Counselor to the QP student.

# Illustrative Example 2

#### Demo input are in blue color.

Note: If there is <u>no update</u> on particular Counselor, you can leave the "Action" column as blank.

| Action*<br>(A = Add)<br>(U = Update) |         | Family | Given   |             | AE/AS remarks<br>(Optional) |         | Commencement<br>date of<br>employment of<br>student *<br>(dd-mm-yyyy) | End date of<br>Employment of<br>student<br>(dd-mm-yyyy) | Counselor ID<br>* |              | date of    | End date of<br>Supervision<br>(dd-mm-yyyy) |
|--------------------------------------|---------|--------|---------|-------------|-----------------------------|---------|-----------------------------------------------------------------------|---------------------------------------------------------|-------------------|--------------|------------|--------------------------------------------|
| U                                    | S213200 | CHAN   | Siu Siu | PEF Limited |                             |         | *****                                                                 | 20-05-2022                                              | C1                | CHEUNG Susan | 01-01-2020 | 20-05-2022                                 |
|                                      |         |        |         |             |                             |         |                                                                       |                                                         | C1                | CHEUNG Susan |            |                                            |
| Α                                    | S213201 | WONG   | Fai Fai | PEF Limited | Team A                      | Finance | 01-01-2020                                                            |                                                         | C2                | HO Mary      | 01-01-2020 |                                            |
|                                      |         |        |         |             |                             |         |                                                                       |                                                         | С3                | LAI Mei Mei  |            |                                            |

# The system will include all Counselors' ID and Counselors' Name in the excel template for AE's easy reference.

# List of Other Institutes (for Counselor's batch upload use)

|     | Name of Institute                                                  | Name input in the batch upload template |
|-----|--------------------------------------------------------------------|-----------------------------------------|
| 1.  | Association of Chartered Certified Accountants                     | ACCA                                    |
| 2.  | Chartered Accountants Australia and New Zealand                    | CA ANZ                                  |
| 3.  | Chartered Accountants Ireland                                      | CAI                                     |
| 4.  | Chartered Institute of Management Accountants                      | CIMA                                    |
| 5.  | Chartered Professional Accountants Canada                          | CPA CANADA                              |
| 6.  | Chinese Institute of Certified Public Accountants (Practising)     | CICPA-Practising                        |
| 7.  | Chinese Institute of Certified Public Accountants (Non-practising) | CICPA-Non-Practising                    |
| 8.  | CPA Australia                                                      | СРАА                                    |
| 9.  | Institute of Chartered Accountants in England and Wales            | ICAEW                                   |
| 10. | Institute of Chartered Accountants of Scotland                     | ICAS                                    |
| 11. | Institute of Chartered Accountants of Zimbabwe                     | ICAZ                                    |
| 12. | South African Institute of Chartered Accountants                   | SAICA                                   |

|    | Registered Province/ City |    | Registered Province/ City |
|----|---------------------------|----|---------------------------|
| 1  | 北京注协                      | 17 | 湖北注协                      |
| 2  | 天津注协                      | 18 | 湖南注协                      |
| 3  | 河北注协                      | 19 | 广东注协                      |
| 4  | 山西注协                      | 20 | 深圳注协                      |
| 5  | 内蒙注协                      | 21 | 广西注协                      |
| 6  | 辽宁注协                      | 22 | 海南注协                      |
| 7  | 吉林注协                      | 23 | 四川注协                      |
| 8  | 黑龙江注协                     | 24 | 重庆注协                      |
| 9  | 上海注协                      | 25 | 云南注协                      |
| 10 | 江苏注协                      | 26 | 陕西注协                      |
| 11 | 浙江注协                      | 27 | 甘肃注协                      |
| 12 | 安徽注协                      | 28 | 宁夏注协                      |
| 13 | 福建注协                      | 29 | 青海注协                      |
| 14 | 江西注协                      | 30 | 新疆注协                      |
| 15 | 山东注协                      | 31 | 贵州注协                      |
| 16 | 河南注协                      | 32 | 西藏注协                      |

# List of Registered Province/City (for CICPA members) (for Counselor's batch upload use)